# **ASR9000 Read-Only Users**

# **Contents**

Read Only Task Group **Configuration** Create the Taskgroup Create the User Group Option 1. Create a Local User **Verification** Show commands work Configuration Attempts Fail Checking Group Assignment Checking Task Assignment **References** 

# **Read Only Task Group**

# **Configuration**

To create users on the Aggregation Services Router 9000 (ASR9K) with read-only access, we need to define a task-group with read only privileges, create a user group with that taskgroup, then attach the newly created group to the users.

# **Create the Taskgroup**

These are the tasks the user is allowed to run show commands for.

RP/0/RSP1/CPU0:ASR9000# **show run taskgroup taskgroup\_read\_only** taskgroup taskgroup\_read\_only task read fr task read li task read aaa task read acl task read atm task read bfd task read bgp task read cdp task read cef task read cgn task read eem task read nps task read pbr task read ppp task read qos task read rib task read rip task read sbc task read ancp

 task read bcdl task read boot task read diag task read dwdm task read hdlc task read hsrp task read ipv4 task read ipv6 task read isis task read lisp task read lpts task read ospf task read ouni task read rcmd task read snmp task read vlan task read vpdn task read vrrp task read admin task read eigrp task read l2vpn task read bundle task read crypto task read fabric task read static task read sysmgr task read system task read tunnel task read drivers task read logging task read monitor task read mpls-te task read netflow task read network task read pos-dpt task read firewall task read mpls-ldp task read pkg-mgmt task read call-home task read fault-mgr task read interface task read inventory task read multicast task read route-map task read sonet-sdh task read transport task read ext-access task read filesystem task read tty-access task read config-mgmt task read ip-services task read mpls-static task read route-policy task read host-services task read basic-services task read config-services task read ethernet-services !

#### **Create the User Group**

Taskgroups are applied to user groups. I've created a usergroup called usergroup\_read\_only

```
RP/0/RSP1/CPU0:ASR9000# show run usergroup usergroup_read_only
usergroup usergroup_ready_only
 taskgroup taskgroup_read_only
!
end-group
```
#### **Option 1. Create a Local User**

Create a local user, and apply the usergroup.

RP/0/RSP1/CPU0:ASR9000# **show run username tyler** username tyler group usergroup\_read\_only secret 5 \$1\$wTwU\$CdHKzfRJlJ7kDvJa7NWdi. !

## **Verification**

#### **Show commands work**

```
RP/0/RSP1/CPU0:ASR9000# show clock
13:42:03.811 UTC Thu Jun 30 2016
```

```
RP/0/RSP1/CPU0:ASR9000# show run
Building configuration...
!! IOS XR Configuration 5.1.3
!
hostname ASR9000
```
[output omitted]

#### **Configuration Attempts Fail**

It isn't possible to block access to configure, but any attempted configure will fail.

A basic configuration like creating a loopback interface fails.

```
RP/0/RSP1/CPU0:ASR9000# conf t
RP/0/RSP1/CPU0:ASR9000(config)# int loopback 103
% This command is not authorized
Removing BGP fails as well.
```
RP/0/RSP1/CPU0:ASR9000# **configure** RP/0/RSP1/CPU0:ASR9000(config)# **no router bgp 65530** % This command is not authorized

#### **Checking Group Assignment**

The user logged in is a member of usergroup\_read\_only

### **Checking Task Assignment**

This user has access only to READ for the specified tasks.

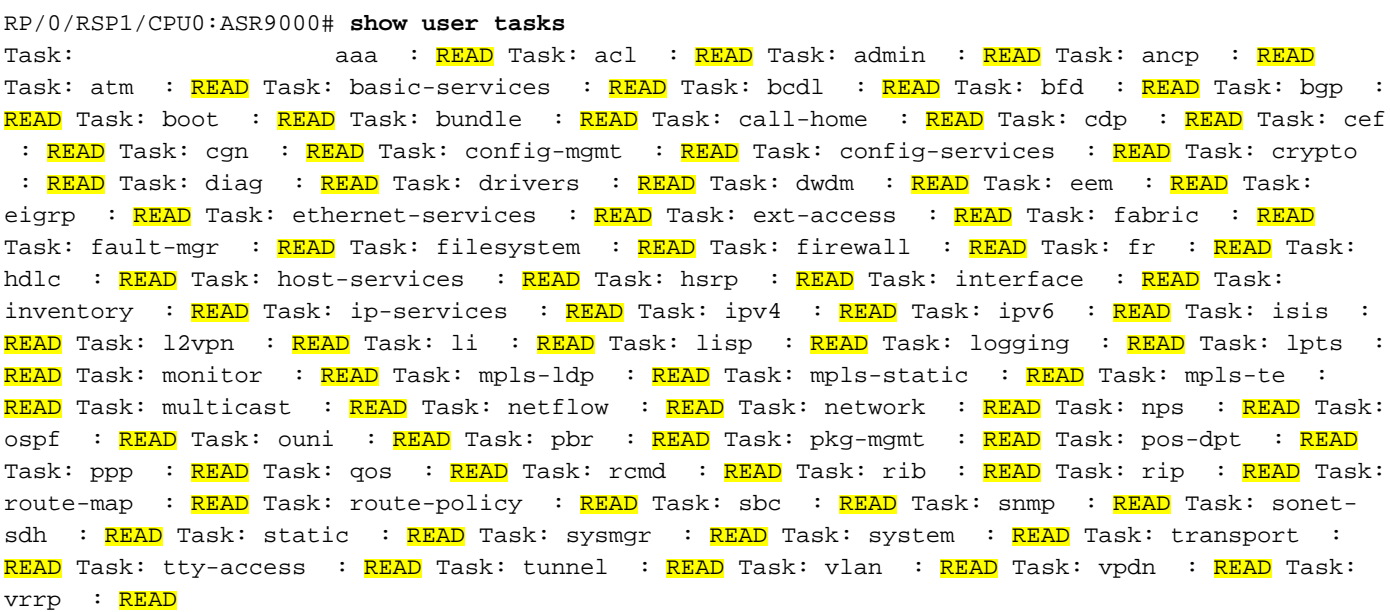

# **References**

[Support Forums - ASR9000/XR Using Taskgroups and understanding Priv levels and](https://supportforums.cisco.com/document/61306/asr9000xr-using-task-groups-and-understanding-priv-levels-and-authorization) [authorization - Xander's Guide](https://supportforums.cisco.com/document/61306/asr9000xr-using-task-groups-and-understanding-priv-levels-and-authorization)